**SCSIMounter**

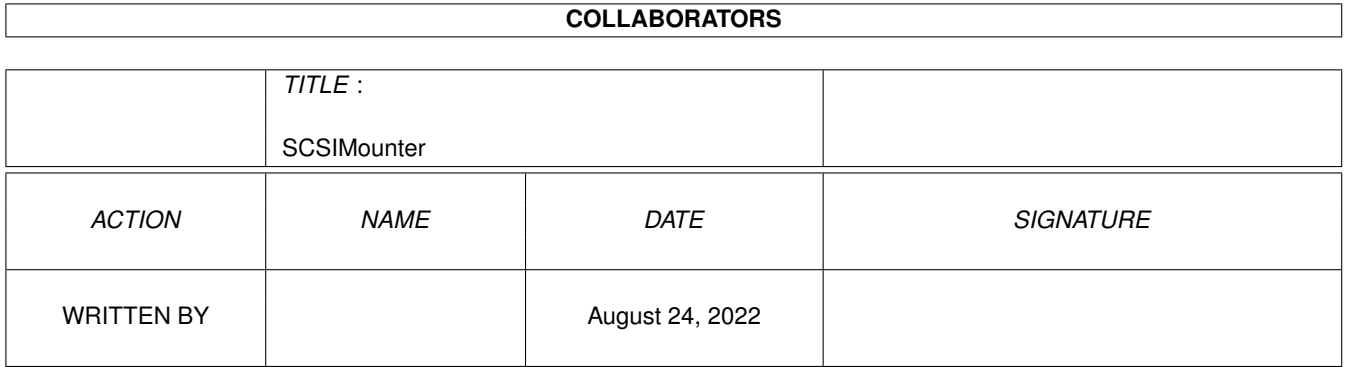

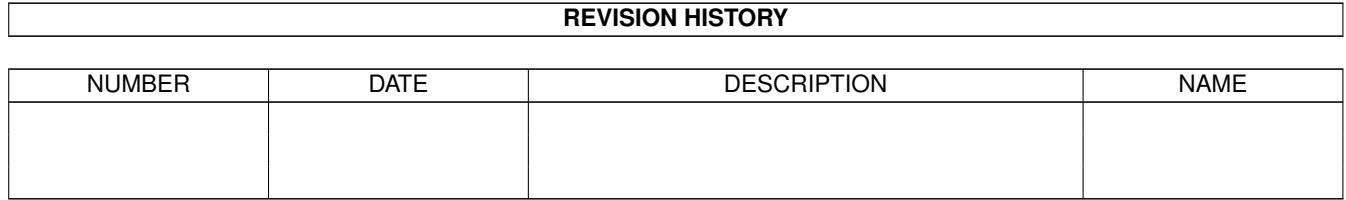

# **Contents**

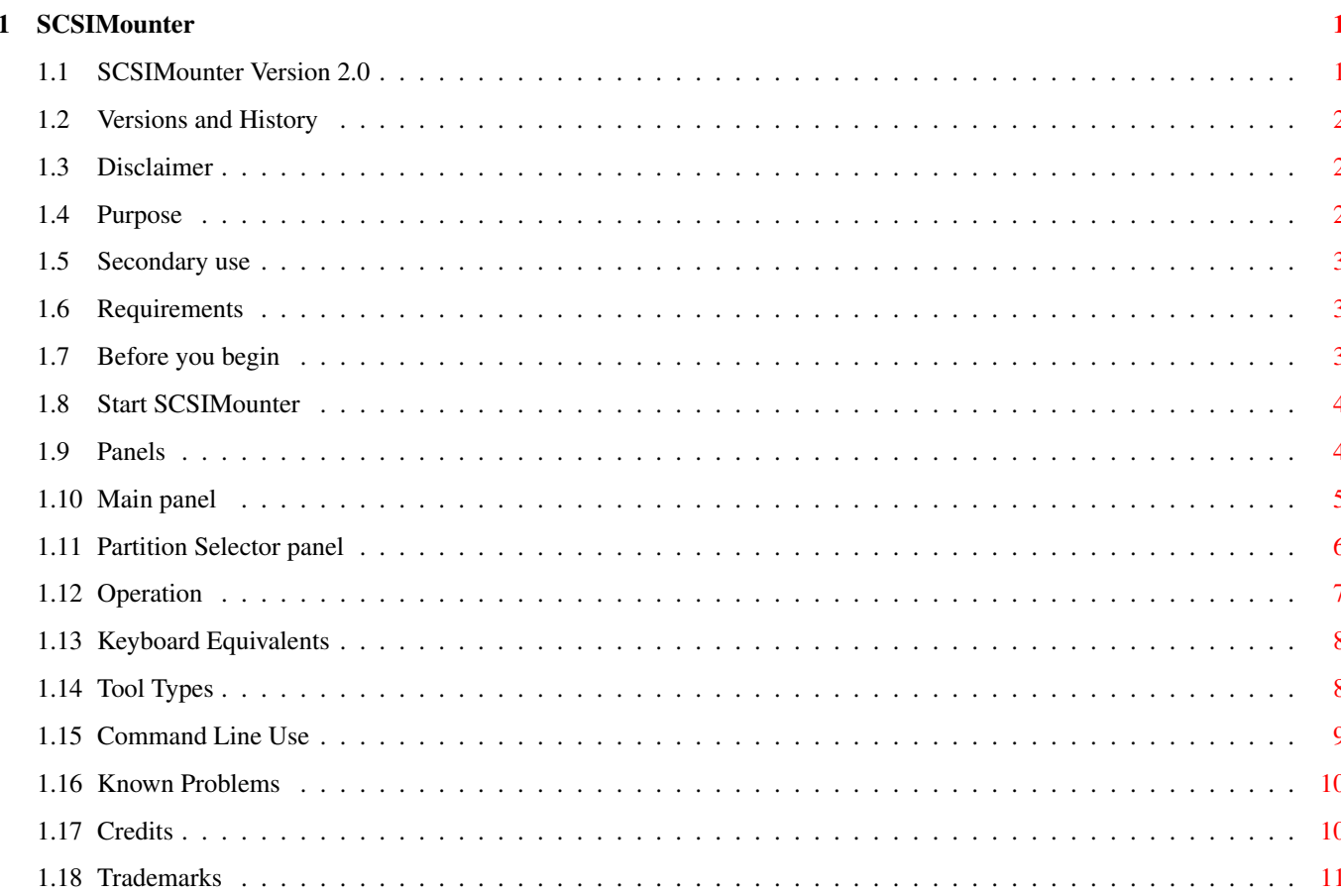

# <span id="page-3-0"></span>**Chapter 1**

-----------

# **SCSIMounter**

# <span id="page-3-1"></span>**1.1 SCSIMounter Version 2.0**

SCSIMounter

Removable media partition mounter for Kickstart 2.0 or higher.

Versions Disclaimer Purpose Secondary use Requirements Before you begin Start SCSIMounter Panels Operation Keyboard Equivalents Tool Types Command Line Use Known Problems Credits Trademarks

#### <span id="page-4-0"></span>**1.2 Versions and History**

```
2.02 - Terrible bug fixed which caused SCSIMounter to fail on \leftrightarrow68000
       machines.
2.00 - SCSIMounter is a commodity now
       bi-lingual user interface
1.30 - New
                 tool type
                 'MASK'
1.20 - Minor changes to the CLI interface. New
                 tool type
                  'NOUNMOUNT'
1.10 - ReadArgs() CLI Interface added
1.04 - Now works with beta kickstarts (V 36)
                 Keyboard equivalents
                 for everything (including list view)
       Layout bug fixed
       No funtional changes.
1.03 - Made more tolerant :-)
1.02 - Fix for gvpscsi.device (GVP Series II) added.
```
### <span id="page-4-1"></span>**1.3 Disclaimer**

SCSIMounter may be freely distributed for non-commercial purposes only. The entire risk as to the quality and performance of this program is with you.

The author assumes no responsibility or liability whatsoever with respect to your use or inability to use of this software.

#### <span id="page-4-2"></span>**1.4 Purpose**

Most owners of removable media SCSI drives are stuck with the problem that their software doesn't handle disk changes correctly. For example, the current Commodore implementation doesn't mount the partitions on a removable media SCSI drive (e.g. SyQuest or Ricoh) when there was no cartridge in the drive at boot time.

Even worse, after another cartridge with a different Rigid Disk Block (i.e. a different partition table) has been inserted, the system gets totally confused and reports read/write errors when trying to access the device which can lead to loss of important data on the cartridge.

Until now, the only possibility to work around this problem was to reboot the system every time a new cartridge has been inserted.

SCSIMounter allows you to mount and unmount partitions without rebooting the machine. It sports a nice 2.0-style point-and-click user interface that makes handling removable media a piece of cake.

#### <span id="page-5-0"></span>**1.5 Secondary use**

SCSIMounter can also be used to mount partitions that have intentionally not been mounted (e.g. the wb  $1.3$ : partition on an A3000 when running under 2.0). You don't have to create a mountlist for it!

#### <span id="page-5-1"></span>**1.6 Requirements**

- · Any Amiga with a SCSI host adaptor that supports the Commodore RDB (Rigid Disk Block) and 'SCSI Direct' standards.
- · Kickstart 2.0 or higher (version 37.175 preferred)

The program has been tested on an A3000 with Commodore's scsi.device and on an A2500 with a Microbotics HardFrame (HardFrame.device) but I see no reason why it shouldn't work on any other host adaptor.

The program may be of no use for owners of certain GVP controllers which support removable media correctly (Though not all GVP software might do so).

### <span id="page-5-2"></span>**1.7 Before you begin**

First, determine the name of the device driver of your hard disk controller card.

Examples of popular controllers and their devices:

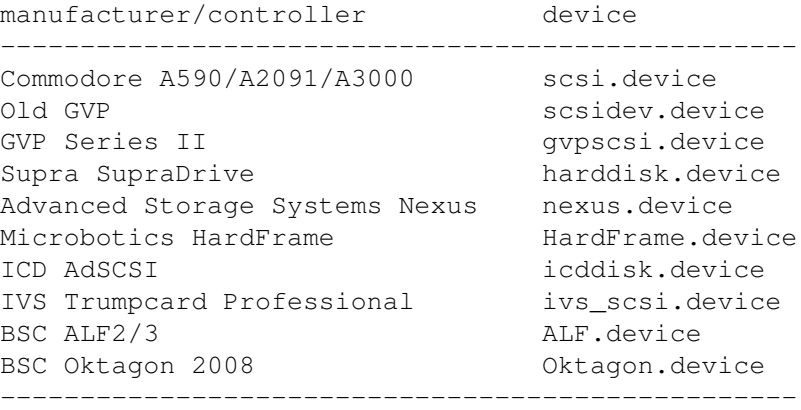

Click once one the SCSIMounter icon and select 'Information' from the 'Icons' menu.

Add or change the following tool type :

DEVICE=Name\_of\_your\_scsi\_device\_here

for example if you use a HardFrame controller write:

DEVICE=HardFrame.device

Don't add path names here, only the name of the device is required. Take care to capitalize the device name correctly (exec device names are case sensitive!)

NOTE

SCSIMounter will not work with the Commodore A2090(A) controller card because this product does not support Commodore's own 'SCSI direct' and 'RDB' standards properly.

#### <span id="page-6-0"></span>**1.8 Start SCSIMounter**

SCSIMounter can be used either from Workbench or from the CLI.

\* Workbench use

Double click on the SCSIMounter icon. After a short time, a window with a listview and three buttons will appear (assuming CX\_POPUP is set to 'yes'). If the window doesn't appear several things  $\leftrightarrow$ could

have gone wrong:

· Do you use Kickstart 2.0 or higher?

- · Did you specify and spell the name of your device driver correctly?
- · Does your host adaptor support RDB?
- · Is there any memory left on your system?
- · Do you have commodities.library (supplied with Workbench 2.04) in libs:?
- \* CLI use

Type 'SCSIMounter gui device Name\_of\_your\_scsi\_device' example:

1> SCSIMounter gui device HardFrame.device

If the 'gui' argument is not given, SCSIMounter will be started in command line mode as described later in this document.

# <span id="page-6-1"></span>**1.9 Panels**

Main panel **INTT** 

DRIVE TYPE REV. CAP. STATUS HIDE UPDATE MOUNT Partition Selector panel CHECKGADGETS CANCEL MOUNT UNMOUNT ALL

### <span id="page-7-0"></span>**1.10 Main panel**

The main panels shows all devices connected to the SCSI port  $\leftarrow$ with information about their capacity and current status. The currently selected unit is higlighted. UNIT - This is the unit number of a SCSI device. Up to seven devices can be connected to the SCSI bus DRIVE TYPE - Manufacturer and product specification REV. - Revision of Hardware, Firmware and ROM of device CAP. - Device capacity in Megabytes or Kilobytes STATUS - Current Status of device. If the device is busy or not accessable due to the lack of media (if it's a removable media drive) the status will be set to 'not ready' There are three 'action buttons' present: HIDE - Put SCSIMounter to sleep. To wake it up again, use the hotkey as specified in CX\_POPKEY program on you system partition. Closing the window using its closegadget has the same effect.

UPDATE - Re-scan SCSI bus and update display

MOUNT - Mount partitions on selected drive For every action buttons there's also a menu item with identical function. All buttons have keyboard equivalents (marked with an underscore in the label text). The listview can be scrolled using the arrow up and arrow down keys on your keyboard rather than using the mouse. There's one important menu item that has no button equivalent: QUIT - Quits SCSIMounter and removes it from the list of commodity

#### <span id="page-8-0"></span>**1.11 Partition Selector panel**

programs

This panel shows all available partitions and allows you to individually mount them. CHECKGADGETS - Determine if the particular partition should be mounted or not. checked: mount corresponding partition not checked: don't mount specified partition Other partition Information on the partition selector - Number of Partition == keyboard equivalent Device name of partitions Size of partitions Dostype (FileSystem) of partition Examples of dostypes: DOS0 - Old filesystem partition DOS1 - FastFileSystem partition UNI1 - Unix boot partition RESV - Reserved partition CANCEL - Go back to main panel, don't mount anything MOUNT - Unmount all currently mounted partitions on the selected device and mount the new partitions (if any).

UNMOUNT ALL - If this gadget is checked, SCSIMounter will try to unmount all partitions currently mounted on the selected unit. If there are locks on this device there will be a 'BUSY' icon on your Workbench screen. WARNING:

This option can be dangerous if used with non-removable devices because it will unmount all partitions including your boot partition (SYS:) forcing you to reboot your computer. Use it with care!

# <span id="page-9-0"></span>**1.12 Operation**

SCSIMounter is pretty self-explanatory. Nevertheless, here are some basic operation procedures.

- \* Mount a new cartridge
	- · Click on the listview entry of the desired device. (Make sure its status is 'ready')
	- · Click on the 'Mount' button

The 'select partitions' panel will ask you which partitions to mount

- · Chosse the partitions you would like to mount
- · Make sure that the 'Unmount all' gadget is checked
- · Click on 'Mount' button on the partition selector panel

SCSIMounter will automatically unmount all existing partitions on the device and mount the new partitions.

- \* Add a SCSI drive that was not present at boot time
	- · Click on the 'Update' button

The new drive's name and other information should appear in the listview

- · Click on the corresponding entry
- · Click on the 'Mount' button

and so on...

\* Mount a partition that has the automount flag not set

- · Click on the listview entry of the desired device. (Make sure its status is 'ready')
- · Click on the 'Mount' button
- · On the partition selector panel, make sure the 'unmount all' check gadget is \*not\* checked
- · Select 'Unselect All' from the 'Edit' menu or press 'Rt. Amiga-U'
- · Click on the check gadget of the partition(s) to mount
- · Click on the 'Mount' gadget or press 'Rt. Amiga-M'

WARNING !!!

Don't unmount your boot partition (where you system files live) or you'll soon be forced to reboot you machine...

# <span id="page-10-0"></span>**1.13 Keyboard Equivalents**

\* Requesters

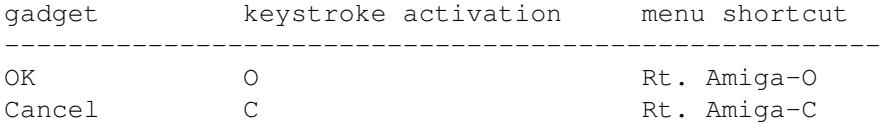

\* Main window & Project menu

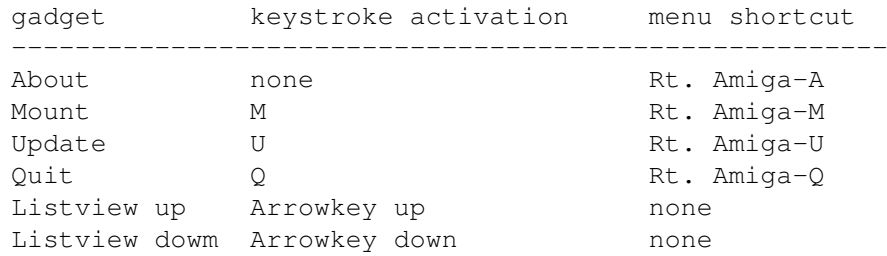

\* Partition Selector

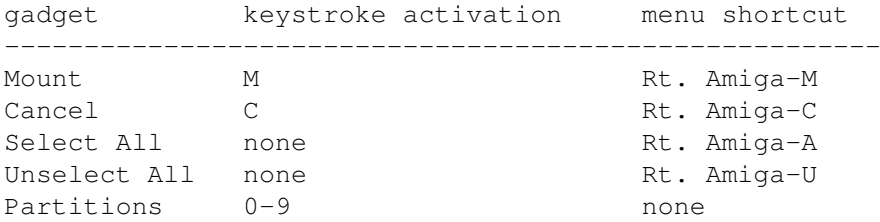

# <span id="page-10-1"></span>**1.14 Tool Types**

The following tool types are supported:

DEVICE - See above

NOUNMOUNT - If this tool type is set, the 'Unmount All' gadget is not

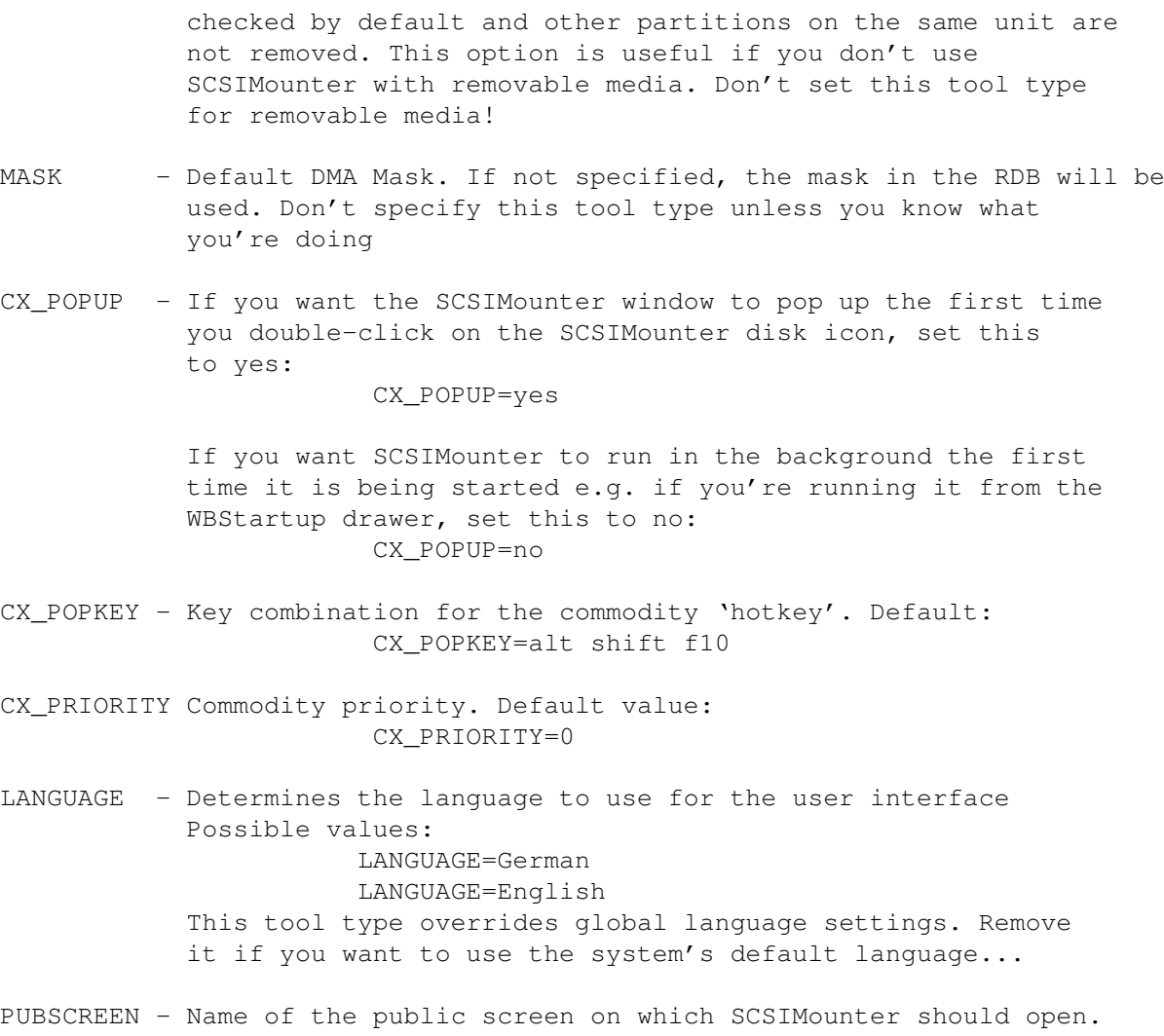

# <span id="page-11-0"></span>**1.15 Command Line Use**

For the advanced user, SCSIMounter can be used in command line  $\leftrightarrow$ mode by specifying all required arguments on the command line. In CLI mode, it is not possible to individually select partitions. All partitions on the particular unit will be mounted.

Note that SCSIMounter will not attempt to open commodities.library and add itself to the list of commodities in CLI mode except when the 'GUI' argument (see below for more info) is given.

SCSIMounter supports 2.0-style ReadArgs() CLI options. The command template looks like that:

D=DEVICE/K,U=UNIT/N,N=NOUNMOUNT/S,GUI/S,QUIET/S

DEVICE

- Specifies the device used for you hard drive controller e.g. scsi.device. If this argument is left out, DEVICE defaults to 'scsi.device'.

- UNIT Specifies the SCSI unit number of the drive to be mounted. e.g. 6 This argument is not required if the GUI option is used.
- NOUNMOUNT If this switch is set, SCSIMounter will not unmount old partitions. It basically works the same as the 'Unmount All' check gadget in the 'partition selector' panel. If you're mounting removable cartridges, use this option with care!
- GUI If this keyword is used, SCSIMounter will open its 'unit selector' panel as if it was started from Workbench.
- QUIET Don't output information on selected unit and mounted partition but output fatal error messages. Ideal for use in shell scripts

Examples:

1> scsimounter device HardFrame.device unit 6 quiet

(mounts all partitions on SCSI unit 6 connected to a HardFrame controller and is quiet about device and partitions)

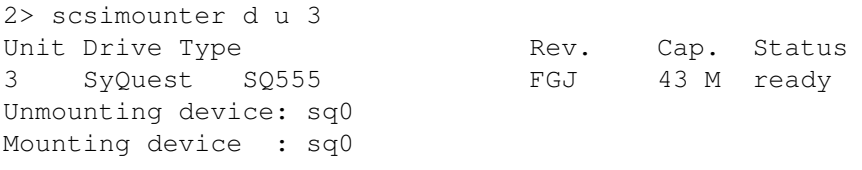

(mounts all partitions on SCSI unit 3 connected to a Commodore A590/A2091/A3091 controller and unmounts old partitions on the same unit. Outputs full device and partition information)

# <span id="page-12-0"></span>**1.16 Known Problems**

· The program only removes the dos entries for the volumes and devices. It doesn't remove the filesystem process and associated memory allocations. Apparently the current FS doesn't support the ACTION DIE packet. I'm still looking for a legal way to solve this problem.

# <span id="page-12-1"></span>**1.17 Credits**

Author: Martin A. Blatter Pfaffächerstr. 59 CH-8913 Ottenbach Switzerland

Work address: Relog AG Attn: Martin A. Blatter Bruggerweg 2 CH-8037 Zurich Switzerland (Relog AG develops high quality software for the Amiga computer) E-Mail: blatter@amiga.physik.unizh.ch cbmvax!cbmehq!cbmswi!zethos!blatter Bug reports or suggestions are welcome. If you find this program useful, feel free to send a donation to the above address. This program uses Relog's ITools(tm), the object-oriented user interface system (c) 1991 by Christian A. Weber and Relog AG. Special thanks to . Christian A. Weber · Peter Simeon for the SCSI inquiry code · Michael-Wolfgang Hohmann for the AmigaGuide version of the manual.

· Andreas F. Bobak for the new icon and betatesting

# <span id="page-13-0"></span>**1.18 Trademarks**

All trademarked product and company names used herein are used for identification purposes only. No infringement of trademarks is intended. Trademarks remain property of the trademark holder.